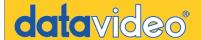

# **Transitions with Parameter Zoom and Wipe Effects**

#### **Zoom** (works in conjunction with Border controls)

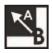

1: Zoom off to upper left

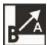

3: Zoom off to upper right

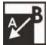

5: Zoom off to lower left

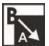

7: Zoom off to lower right

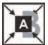

9: Zoom off to center

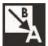

2: Zoom on from upper left

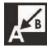

4: Zoom on from upper right

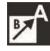

6: Zoom on from lower left

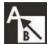

8: Zoom on from lower right

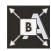

10: Zoom on from

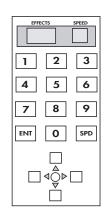

- 1. Select the Zoom or Wipe button
- 2. Enter the number of the effect
- 3. Press play or use the manual T-bar to view your effect.

**Speed:** increases or decreases transition rate

#### Wipe (works in conjunction with Border controls except Soft)

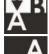

1: Horizontal wipe, top to bottom

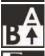

2: Horizontal wipe, bottom to top

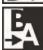

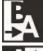

3: Vertical wipe, left to right

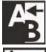

4: Vertical wipe, right to left

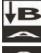

5: Horizontal compress, top to bottom

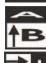

6: Horizontal compress, bottom to top

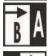

7: Vertical compress, left to right

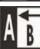

8: Vertical compress, right to left

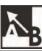

9: Right angle wipe off, lower right to upper left

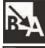

10: Right angle wipe on, upper left to lower right

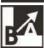

11: Right angle wipe off, lower left to upper right

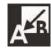

12: Right angle wipe off, upper right lower left

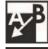

13: Right angle reveal, upper right to lower left

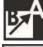

14: Right angle reveal, lower left to upper right

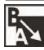

15: Right angle reveal, upper left to lower right

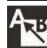

16: Right angle reveal, lower right to upper left

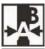

17: Vertical wipe, left and right to middle

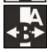

18: Vertical wipe. middle to left and right

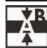

19: Horizontal wipe, top and bottom to middle

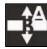

20: Horizontal wipe, middle to top and bottom

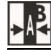

21: Vertical compress, left and right to middle

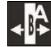

22: Vertical expand, middle to left and right

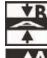

23: Horizontal compress, top and bottom to middle

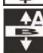

24: Horizontal expand, middle to top and bottom

## www.datavideo-tek.com

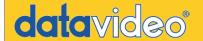

# **Dual Channel Effects**

### **FADE** (dissolve)

source A fade (dissolving) into source B

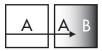

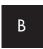

Speed: 1-9 (1 slowest, 9 fastest)

#### PiP (Picture in Picture)

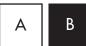

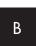

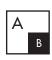

Up and Down Arrow buttons: changes size of the second source (2 sizes)

Keypad: 1-9 controls the position of the second source.

Joystick: can also control the position of the second source, in real-time.

\*note: the joystick button must be engaged (Position Control).

# Single Channel Effects

### ANIM (strobe) Automatic successive freeze frame

Speed: 1-4 (1 is the most frames per second to 4 is the least frames per second)

### **FREEZE** Freezes (capture) one frame of the source

# **MOSAIC** (colored squares) Turns main source into a grid of colored squares

Speed: 1-2 Changes window size

Up and Down Arrow buttons, Keypad: 1-8 Mosaic patterns

Using PiP in conjunction with Mosaic, you can change the position of the mosaic pattern on the screen, with the Joystick.

### PAINT (posterized) Intensity level of source

Up and Down Arrow buttons increase/decreases the intensity, Keypad: 1-4 (least to most)

### **BORDER** works in conjunction with Zoom, Wipe, and PiP

Style: Thick and Thin

Color: Black, blue, magenta, red, green, cyan, yellow and white

Soft: On border creates soft edges

Off border is solid

Softness can be engage with no border color. Result is a soft translucent edge (PiP only)